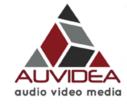

# Quick Start Guide

## Connectors on the left (top to bottom):

- HDMI out (with embedded audio)
- analog audio out (headset)
- serial port
- 12V power in (7 .. 17V)

### Connectors on the right (top to bottom):

- analog audio in
- HDMI in (with embedded audio)
- 10/100 Ethernet
- USB-2

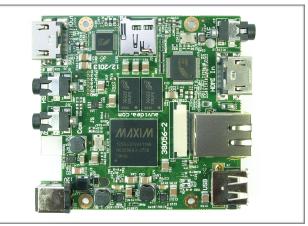

#### 38056-3

This is the production version of the E110. It is fully functional.

#### Setup

- connect a HDMI video source to HDMI in
- connect a HDMI monitor to HDMI out
- connect it to an Ethernet switch or a computer
- the computer must be in the same subnet (192.168.0.xxx)
- connect a 12V power supply the system will now power up the front LEDs light up
- after approx. 1 min the front LEDs will turn off
- after approx. 1.5 min the monitor will show the video from the HDMI video source
- at this time the API interface and the web server should be operational
- the default IP address is: 192.168.0.160
- please enter the URL "http://192.168.0.160" in a browser window
- this brings up the web based GUI and the link to the manual

#### Hints

- please read the manual
- do not unplug the video source while recording or streaming

#### Support

• for questions please contact us at support@auvidea.com